# **Interface Gráfica**

**Prof. Marcelo Cohen**

**(material da Profa. Luciana Nedel)**

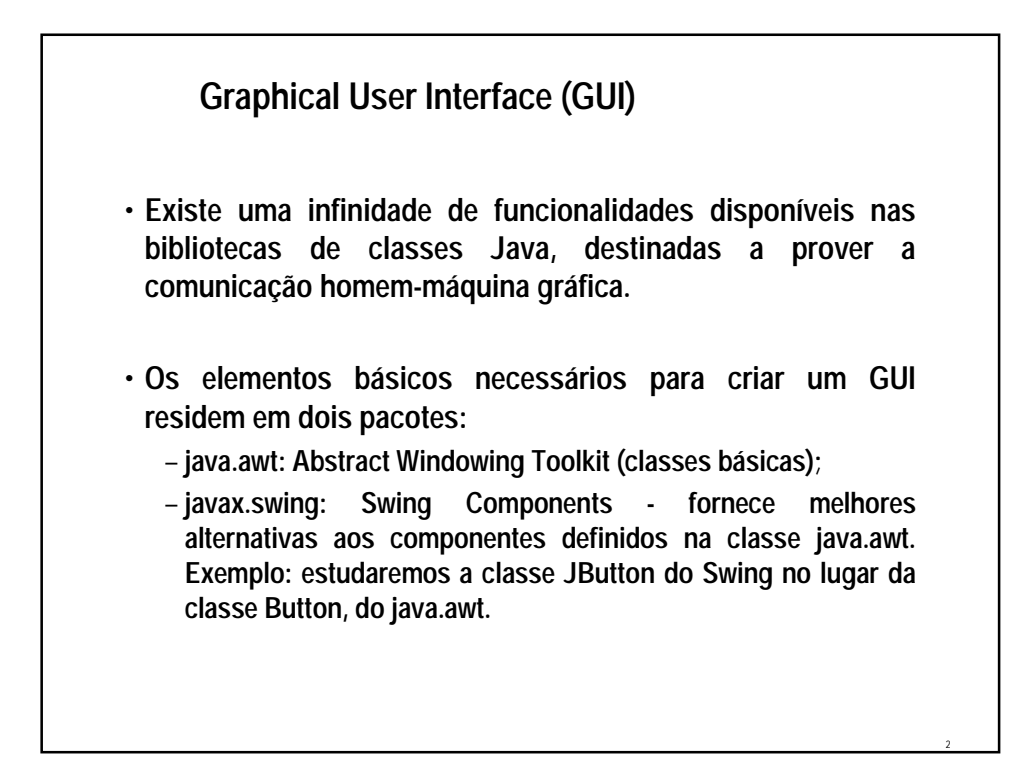

# **Graphical User Interface (GUI)**

• **As classes Swing são parte de um conjunto mais genérico de capacidades gráficas, chamado de Java Foundation Classes, ou JFC.**

#### • **JFC suporta:**

- **definição de botões, menus, etc.**
- **desenho 2D (java.awt.geom)**
- **funcionalidades drag-and-drop (java.awt.dnd)**
- **API com acessibilidade a usuários (javax.accessibility)**
- **Swing é mais flexível que java.awt porque é implementada toda em Java, enquanto que java.awt é implementada em código nativo.**

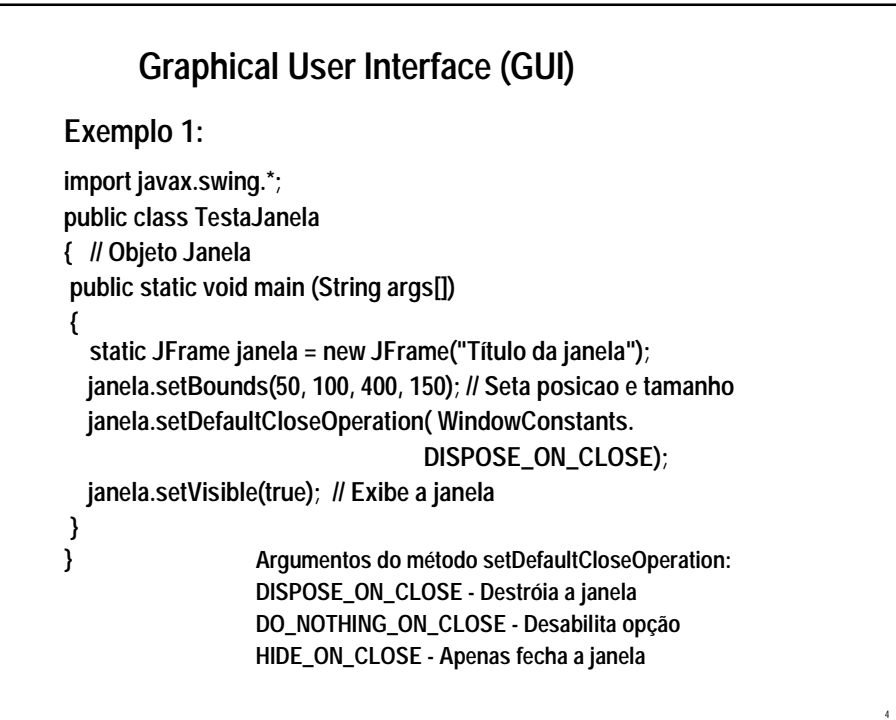

# **Exercícios**

- **1) Teste a classe exemplo com os diferentes argumentos para o método setDefaultCloseOperation().**
- **2) Faça um trecho de programa que anime uma janela, variando sua posição e tamanho.**

#### **Containers e componentes**

• **Uma interface gráfica em Java é baseada em dois elementos:**

5

- **containers: servem para agrupar e exibir outros componentes**
- **componentes: botões, labels, scrollbars, etc.**
- **Dessa forma, todo programa que ofereça uma interface vai possuir pelo menos um container, que pode ser:**
	- **JFrame: janela principal do programa**
	- **JDialog: janela para diálogos**
	- **JApplet: janela para Applets**

#### **Containers e componentes**

- **Para construirmos uma interface gráfica em JAVA, adicionamos componentes (Botões, Menus, Textos, Tabelas, Listas, etc.) sobre a área da janela.**
- **Por essa razão a área da janela é um container, ou seja, um elemento capaz de armazenar uma lista de componentes.**

7

8

#### **Containers e Componentes Exemplo 2: import javax.swing.\*; import java.awt.\*; public class TestaContainer { public static void main (String args[ ]) { int i; JFrame janela = new JFrame("Título da janela"); janela.setBounds(50, 100, 400, 150); // Seta posição e tamanho janela.setDefaultCloseOperation(WindowConstants.DISPOSE\_ON\_CLOSE); FlowLayout flow = new FlowLayout(); // Define o layout do container Container caixa = janela.getContentPane(); // Define o tamanho caixa.setLayout(flow); // Seta layout do container for (i=1; i<=6; i++) caixa.add(new JButton("Aperte " + i)); // Adiciona um botão janela.setVisible(true); // Exibe a janela } }**

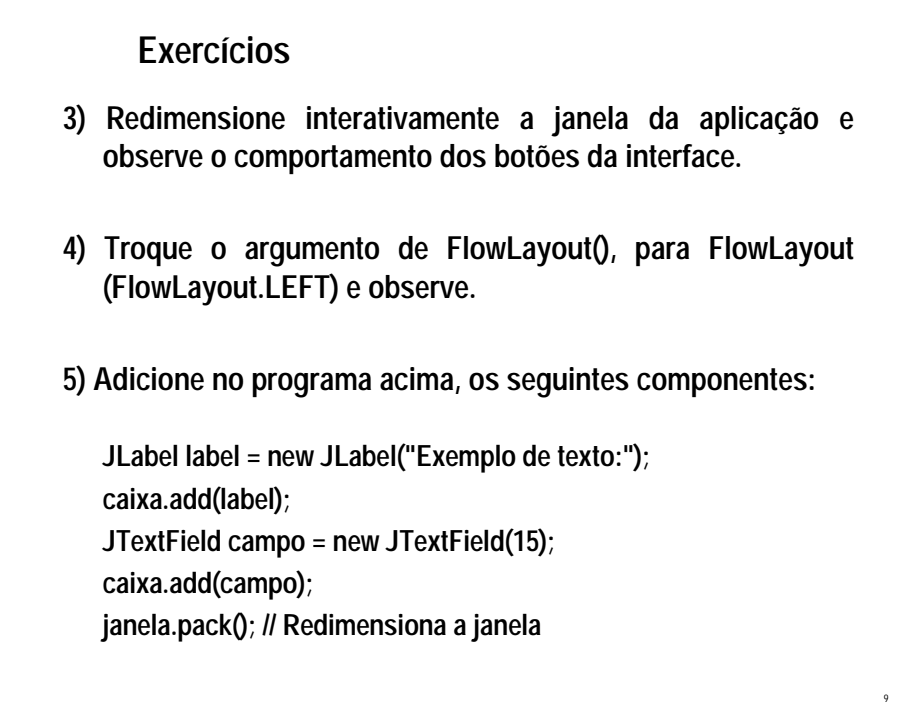

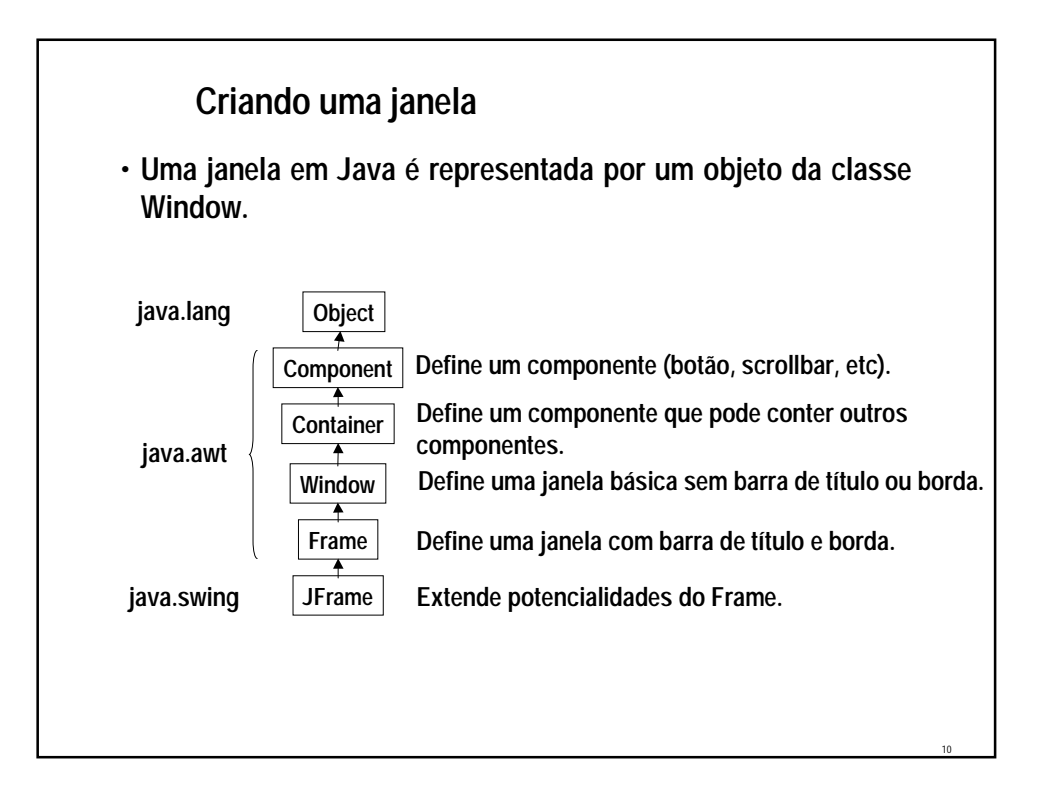

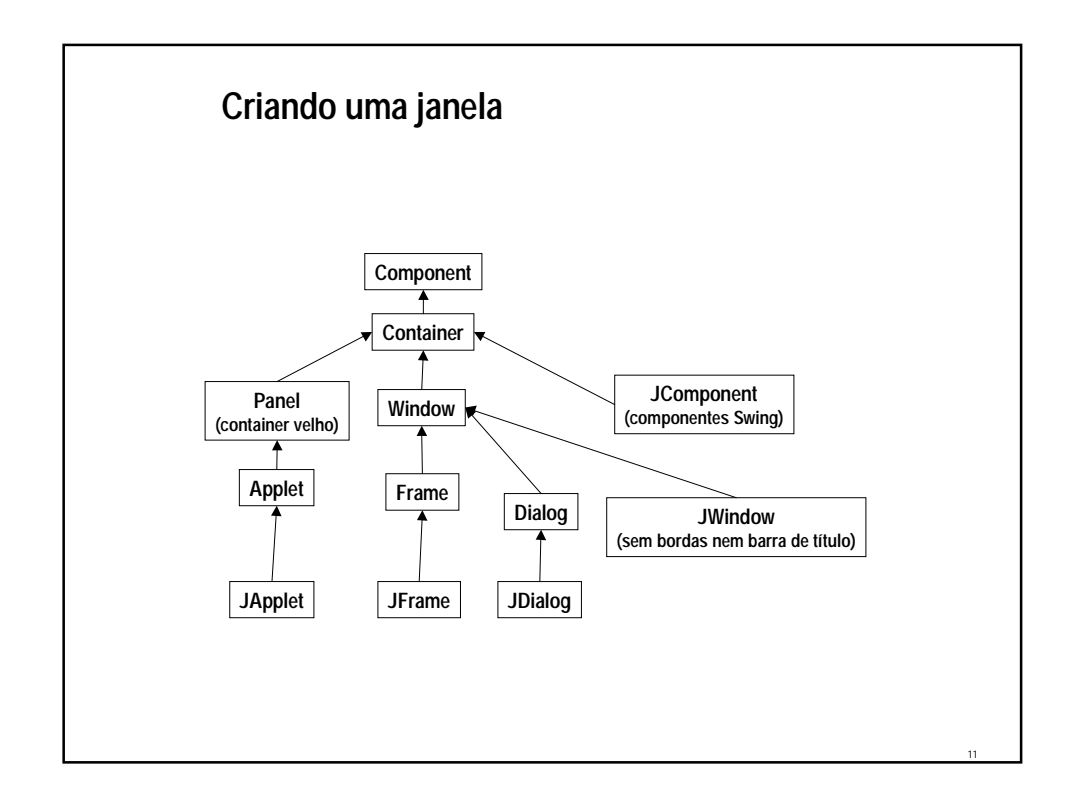

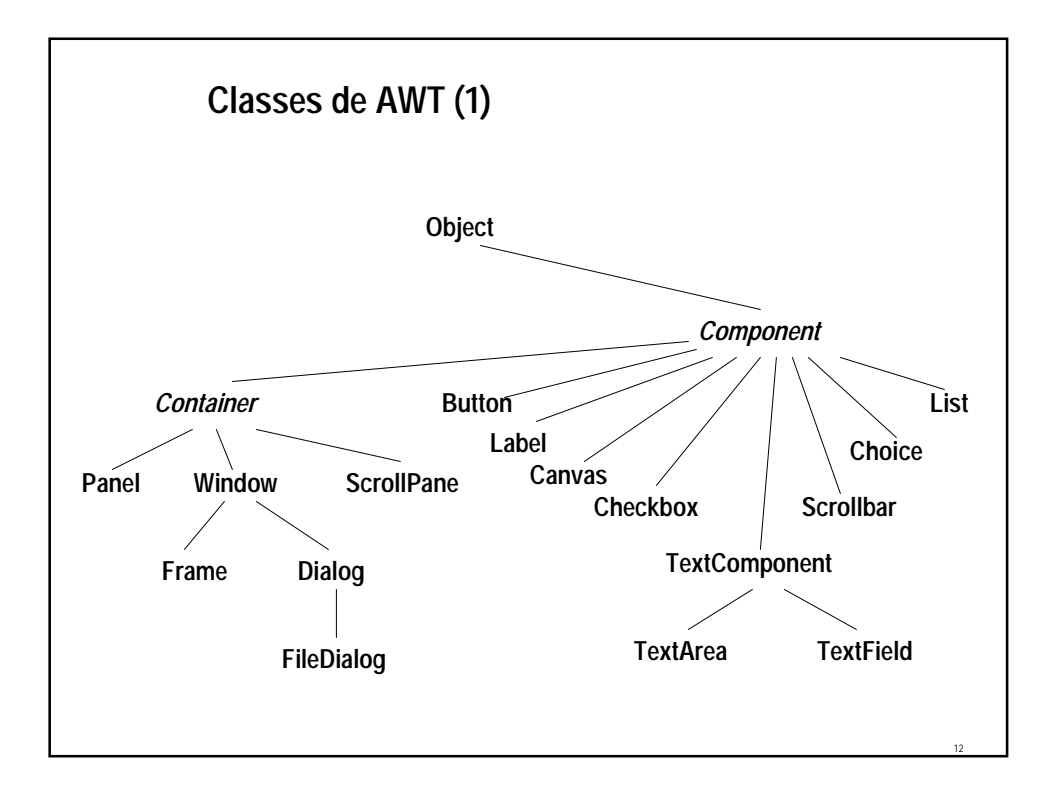

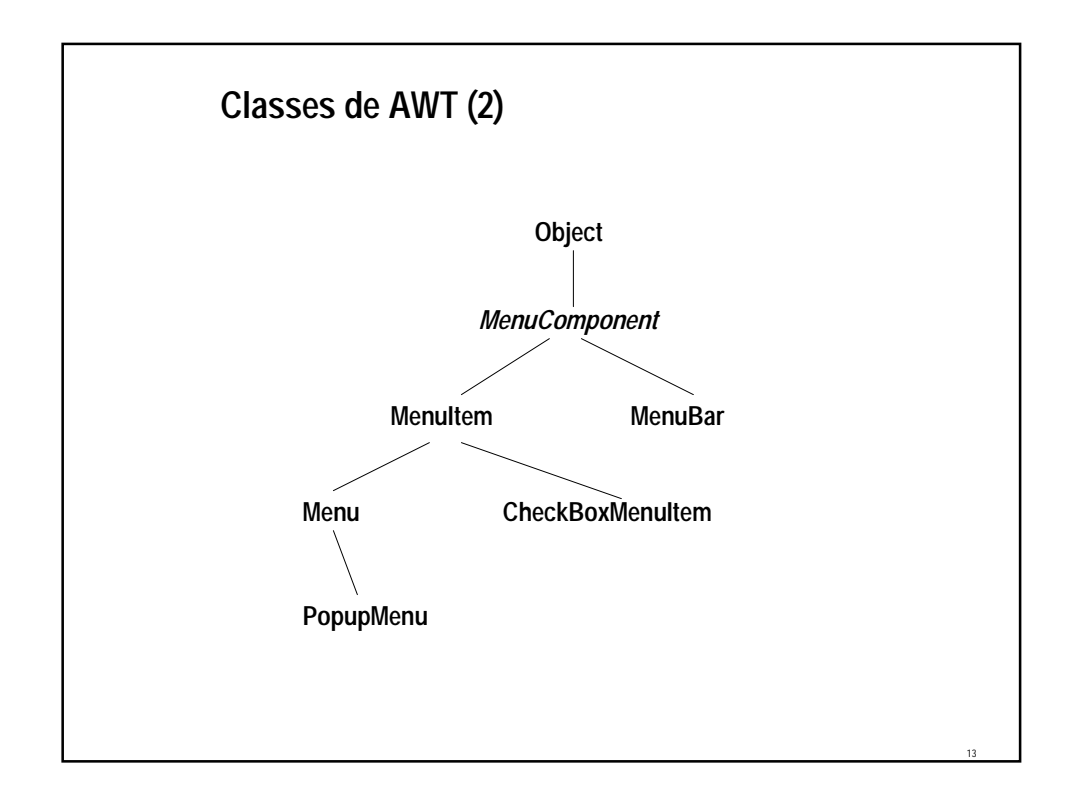

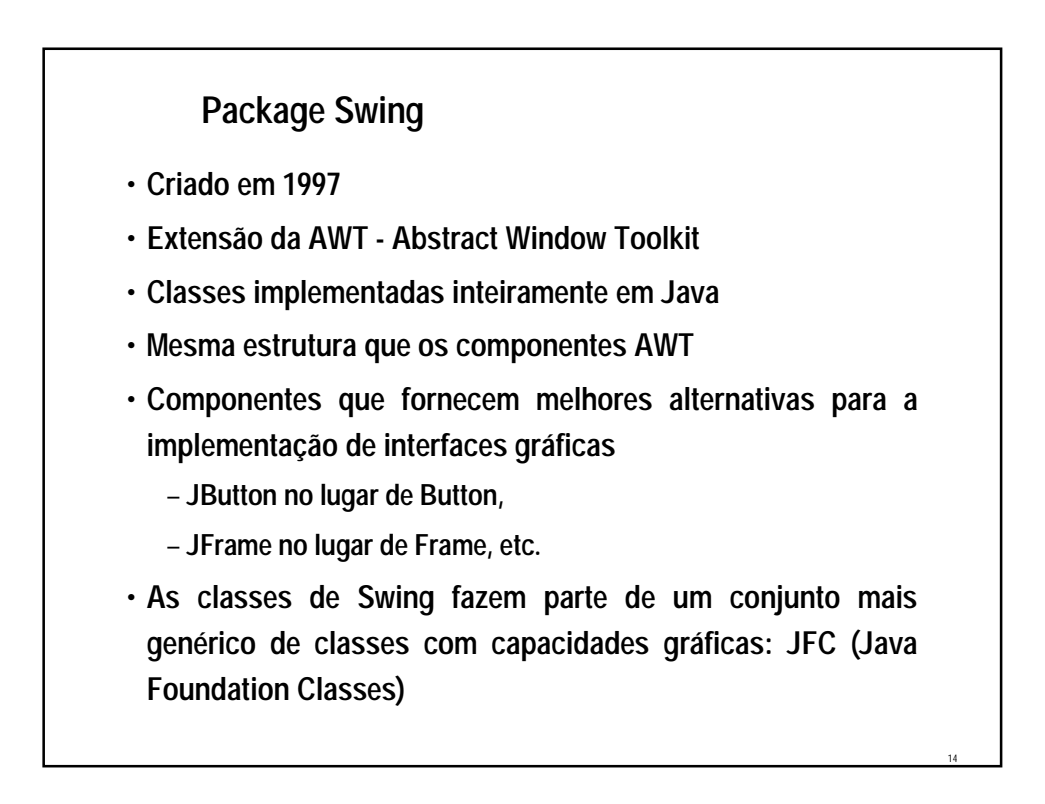

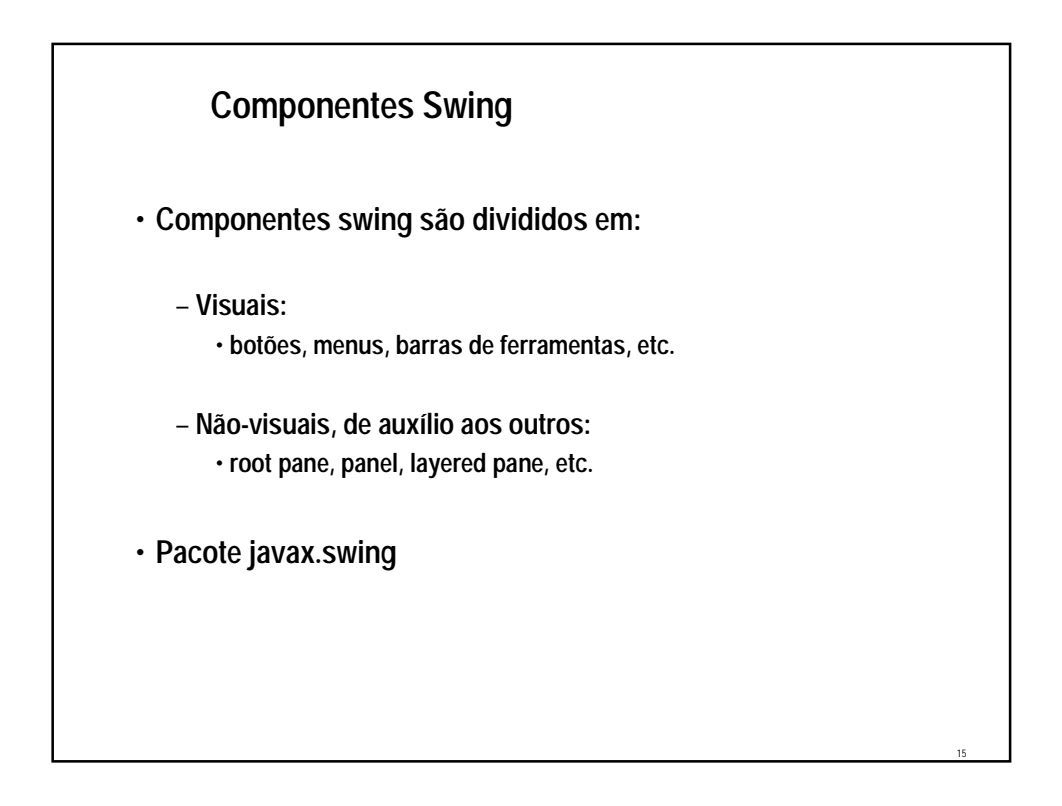

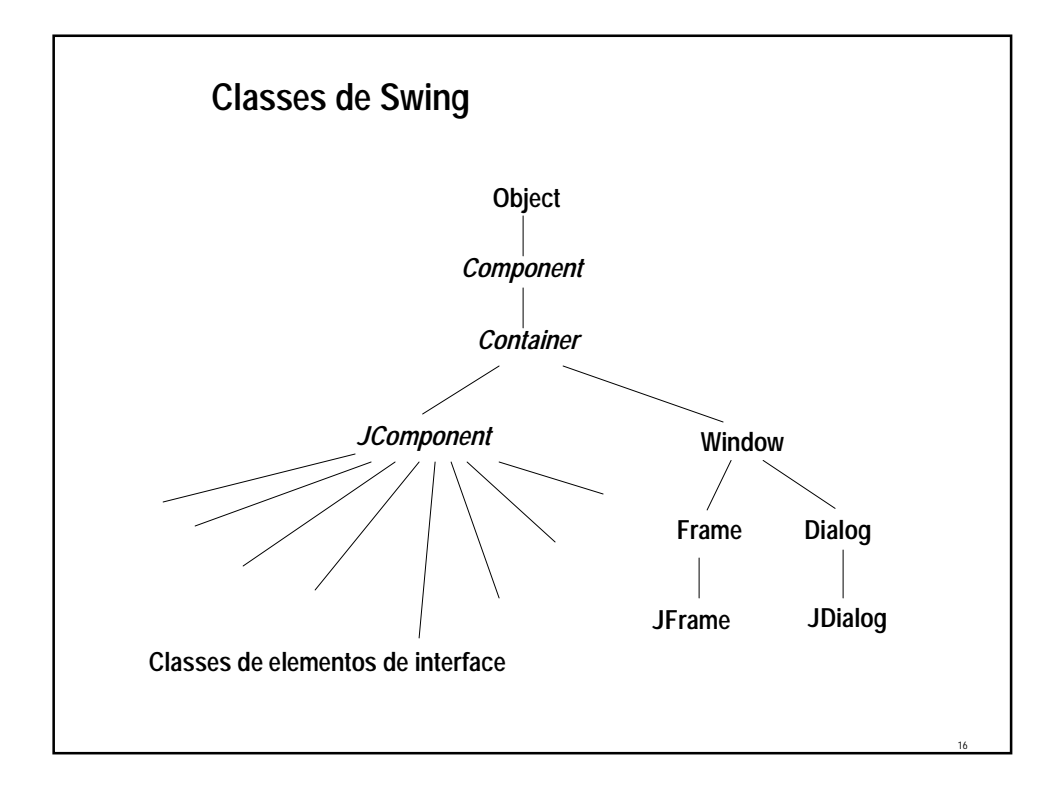

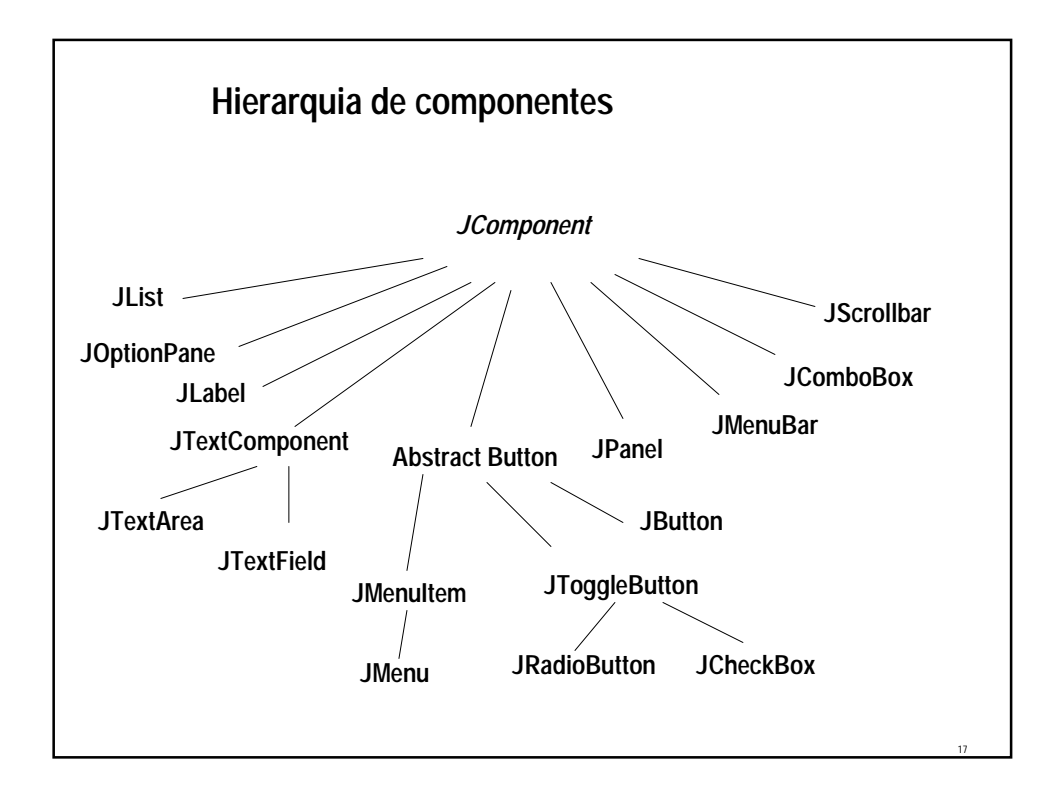

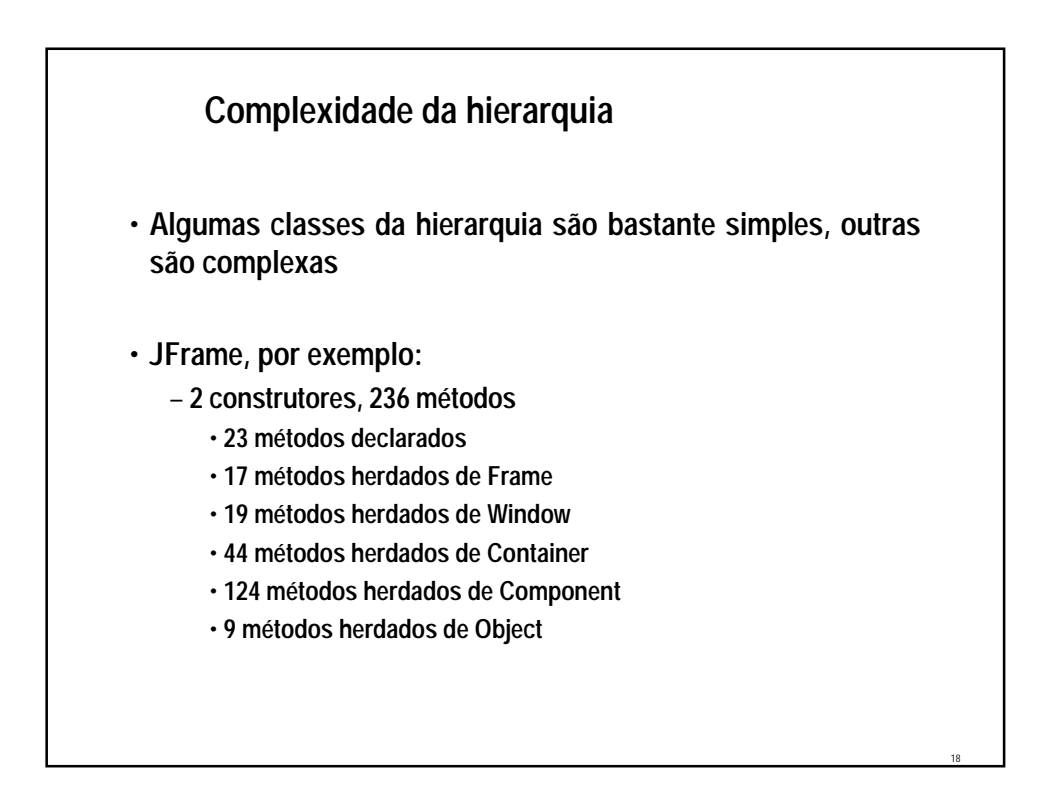

# **Complexidade da hierarquia**

- **Não é possível dominar as facilidades da linguagem com a mesma velocidade com que se domina os comandos de uma linguagem procedural**
- **Uso da documentação da API durante a programação é rotineiro e essencial**

#### **Containers e Componentes**

• **Desde que a classe Container é uma sub-classe da classe Component, todo objeto container é também um Componente.**

19

- **A diferença básica entre um objeto JFrame e um objeto Window é que o JFrame representa a janela principal de uma aplicação.**
- **Antes de criar um objeto Window, é preciso criar um objeto JFrame.**
- **Como a classe JDialog deriva diretamente da classe Window, pode-se criar objetos JDialog somente no contexto de um objeto JFrame.**

# **Containers e Componentes**

- **JFrame: Um objeto desta classe possui uma barra de título e características para receber menus e outros componentes.**
- **JDialog: Usada para definir janelas de diálogo para entrada de dados. Normalmente usada em resposta a uma opção de menu selecionada. Definida em função de um objeto JFrame.**
- **JApplet: Classe base para applets Java. É possível desenhar e adicionar menus e outros componentes em um JApplet.**
- **JComponent: As subclasses de JComponent definem um conjunto de componentes standard (menus, botões, checkboxes, etc.)**

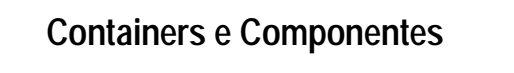

- **Alguns atributos de componentes:**
	- **posição (x,y): posição do objeto em relação ao seu container;**
	- **nome do componente (myWindow.setName("Teste"););**
	- **tamanho: altura e largura;**
	- **cor do objeto e cor de fundo;**
	- **fonte**
	- **aparência do cursor;**
	- **objeto habilitado ou não (isEnabled(), myWindow.setEnabled);**
	- **objeto visível ou não (isVisible(), myWindow.setVisible);**
	- **objeto válido ou não.**
- **Todos atributos são private.**

# **Containers e Componentes**

- **Tamanho e posição de um componente:**
	- **posição é definida por x, y (tipo int) ou por um objeto do tipo Point. Um objeto Point possui dois argumentos public int (x e y);**
	- **dimensões definidas por width e height (tipo int) ou por um objeto do tipo Dimension (dois argumentos public int - width e height).**
	- **Tamanho e posição também podem ser definidos juntos pelo objeto Rectangle (4 argumentos public int - x, y representando o topo à esquerda e width e height definindo o tamanho).**

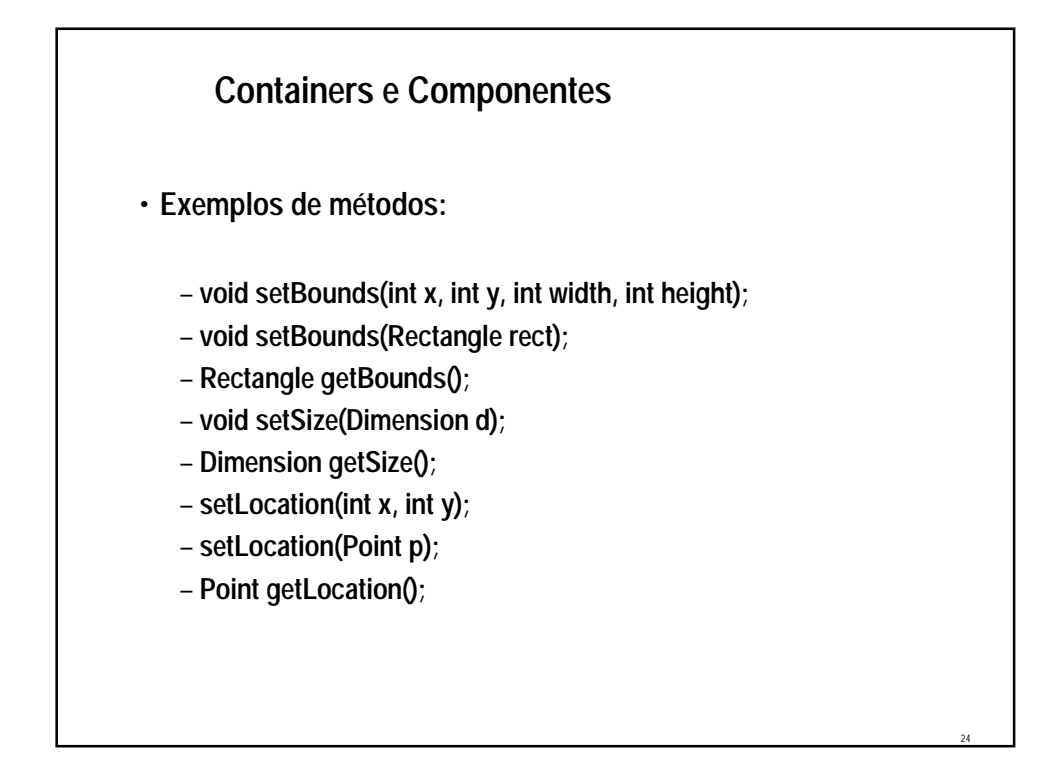

# **Containers e Componentes**

- **Outros componentes disponíveis:**
	- **Button (JButton)**
	- **Menu (JMenu)**
	- **Text Component (JTextComponent)**
	- **List (JList)**
	- **Table (JTable)**
	- **Container**

```
Uma janela simples…
• Execute a classe abaixo e veja o que acontece…
import javax.swing.*;
class SimpleFrame
{
public static void main(String args[ ])
 {
 JFrame frame = new JFrame("Swing Application");
 JButton but = new JButton("I am a Swing button");
 JLabel texto = new JLabel("Number of button clicks: 0");
 JPanel painel = new JPanel( );
 painel.add(but);
  painel.add(texto);
  frame.getContentPane( ).add(painel);
 frame.pack( );
  frame.show( );
}
}
```
25

#### **Uma janela simples…**

- **A aplicação do exercício anterior possui os seguintes elementos:**
	- **JFrame: armazena os demais componentes**
	- **JPanel: painel, serve para facilitar o posicionamento do botão e do label**
	- **JButton: o botão "I am a Swing button"**
	- **JLabel: o texto "Number of button clicks: 0"**
- **JFrames são top-level containers: sempre estão presentes**
- **JPanels são intermediate containers: podem estar ou não presentes (mas geralmente estão)**
- **JButton e JLabel são componentes atômicos: não podem ser usados para conter e normalmente respondem ao usuário**

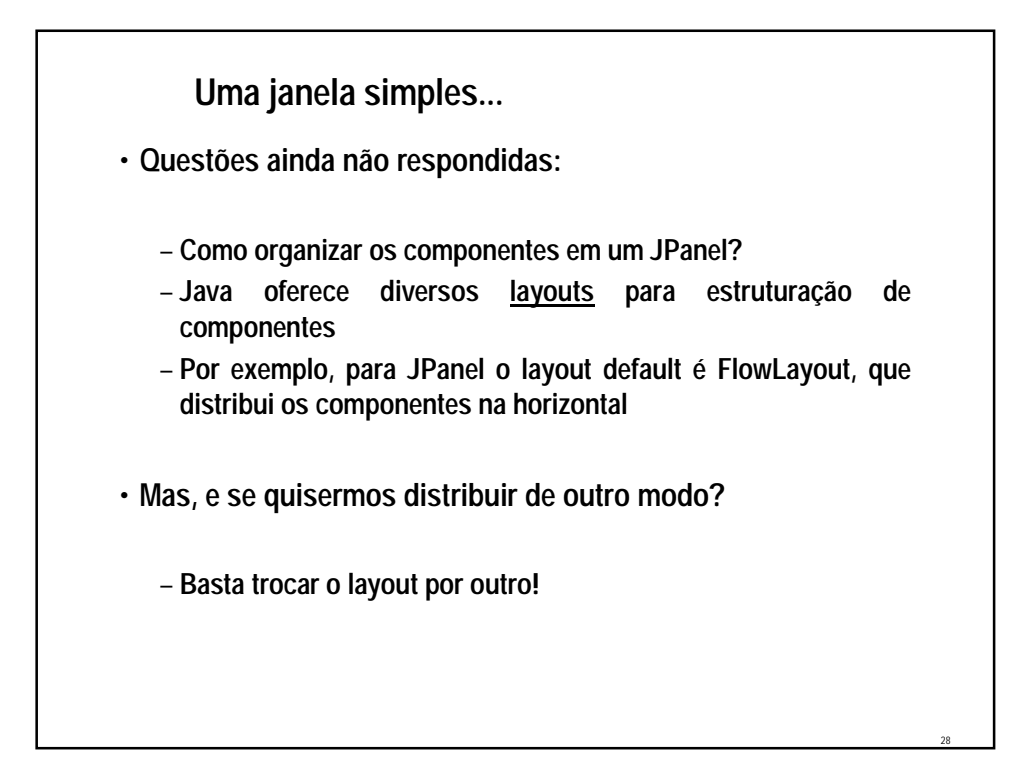

### **Entendendo Layouts**

- **Já foi visto que interfaces em JAVA são construídas na medida em que adicionamos Components a Containers.**
- **Os Containers são responsáveis então por manter os componentes visíveis, repassar os eventos, etc.**
- **Como a filosofia da linguagem JAVA é de que os programas sejam extremamente portáveis, a filosofia da interface visa também ser extremamente adaptável.**
- **Por essa razão a disposição dos Components sobre o Container não é indicada por um par ordenado (x,y) como na maioria das bibliotecas de construção de interface com o usuário (MFC - Microsoft, OWL - Borland etc).**

29

30

#### **Entendendo Layouts**

- **É possível definir seus próprios Layouts, mas a linguagem oferece um conjunto de Layouts básicos que simplificam o trabalho.**
- **O arranjo dos componentes no container é gerenciado por um LayoutManager**
	- **A vantagem da existência de um LayoutManager é que a apresentação dos componentes se adapta quando do redimensionamento da janela**
	- **A desvantagem é o pouco domínio que o programador tem da posição dos componentes com alguns LayoutManagers**

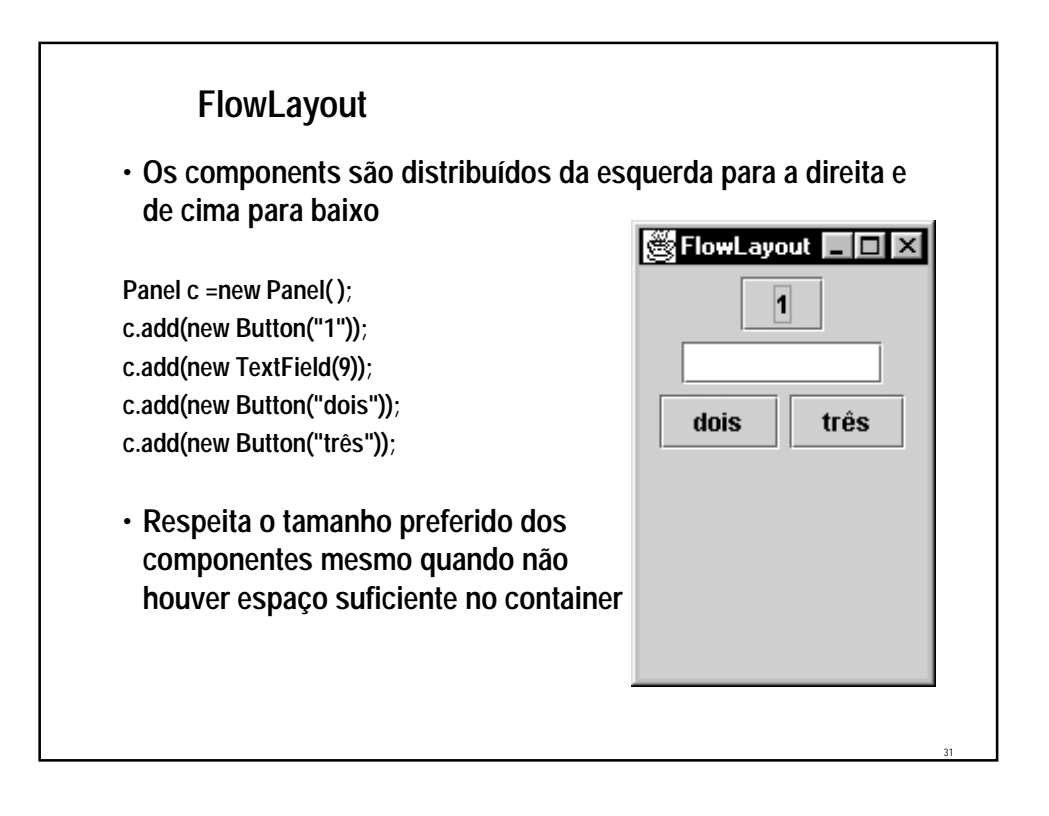

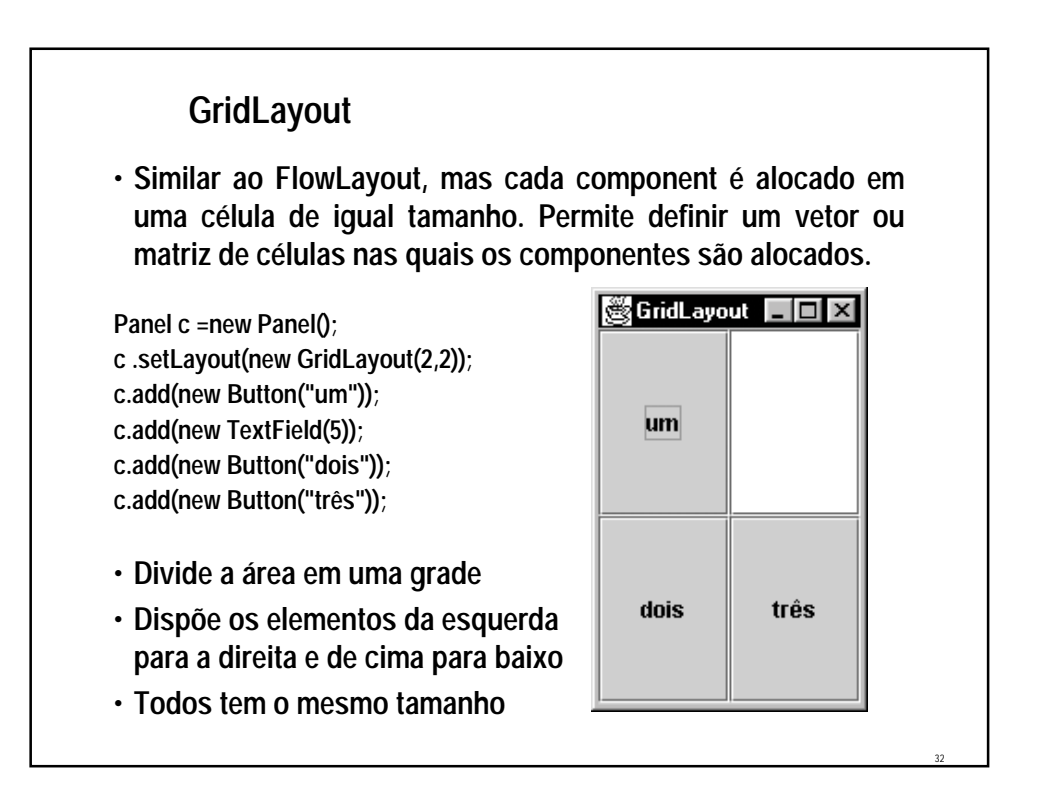

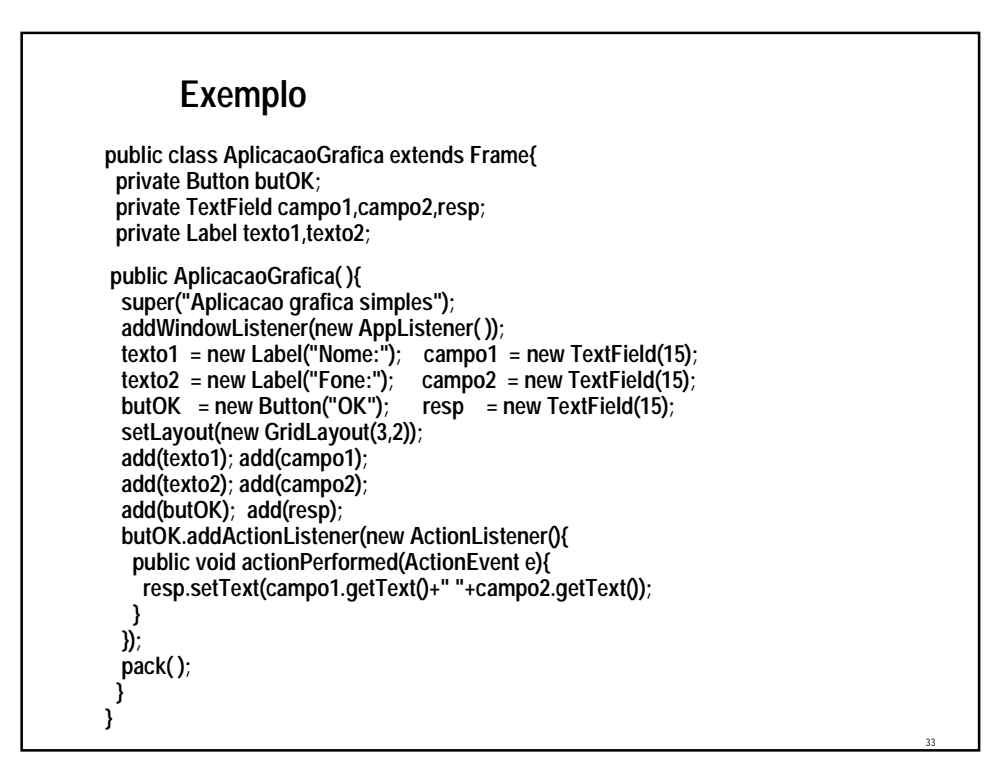

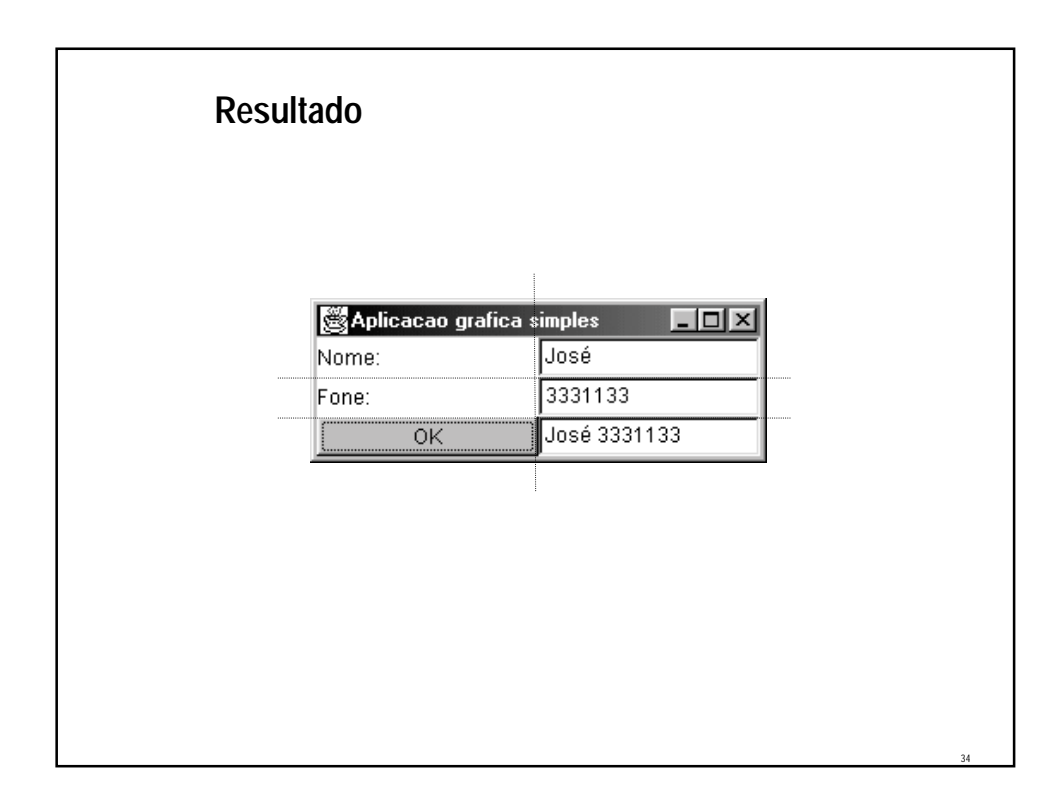

# **GridBagLayout** • **Semelhante ao GridLayout, porém as divisões podem ter tamanhos diferentes** • **Utiliza a classe GridBagConstraints para dimensionar e posicionar os componentes** • **Um layout flexível e complicado usado quando nenhum dos outros se aplica**

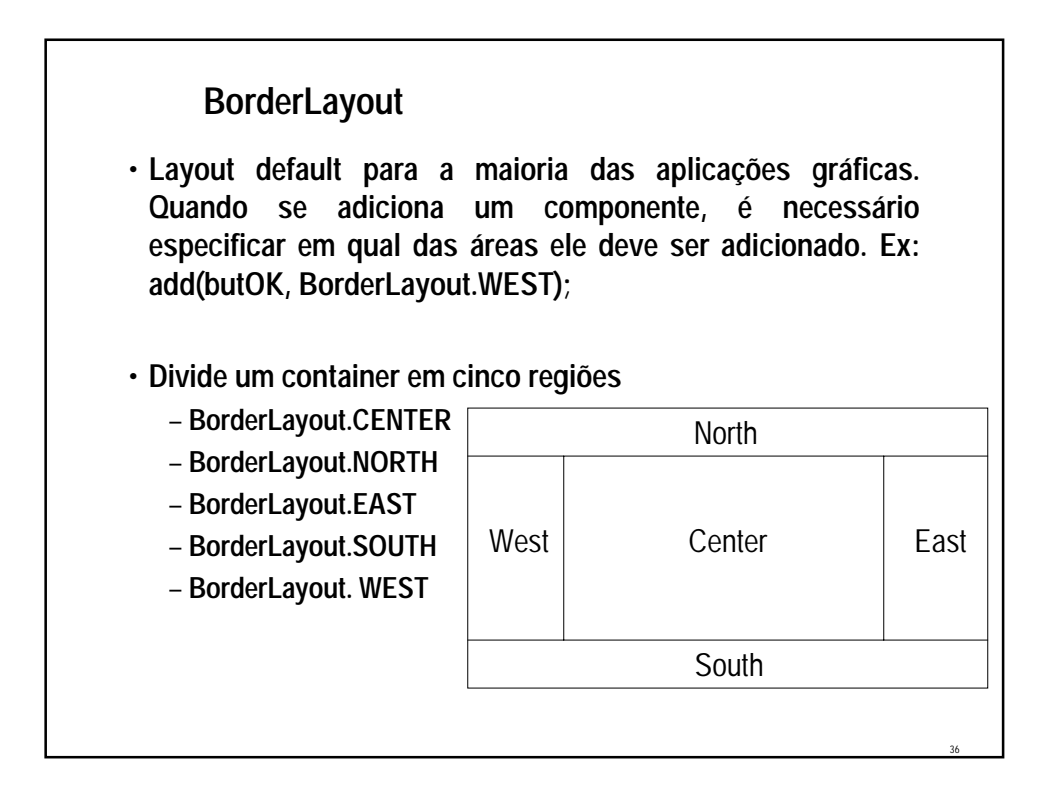

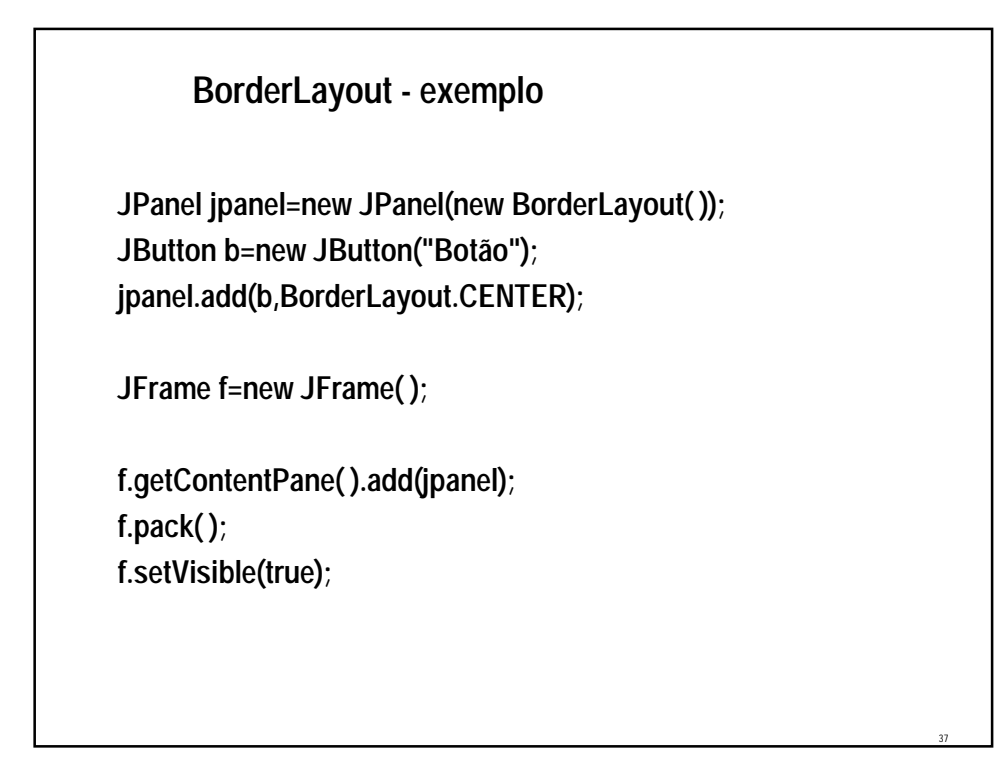

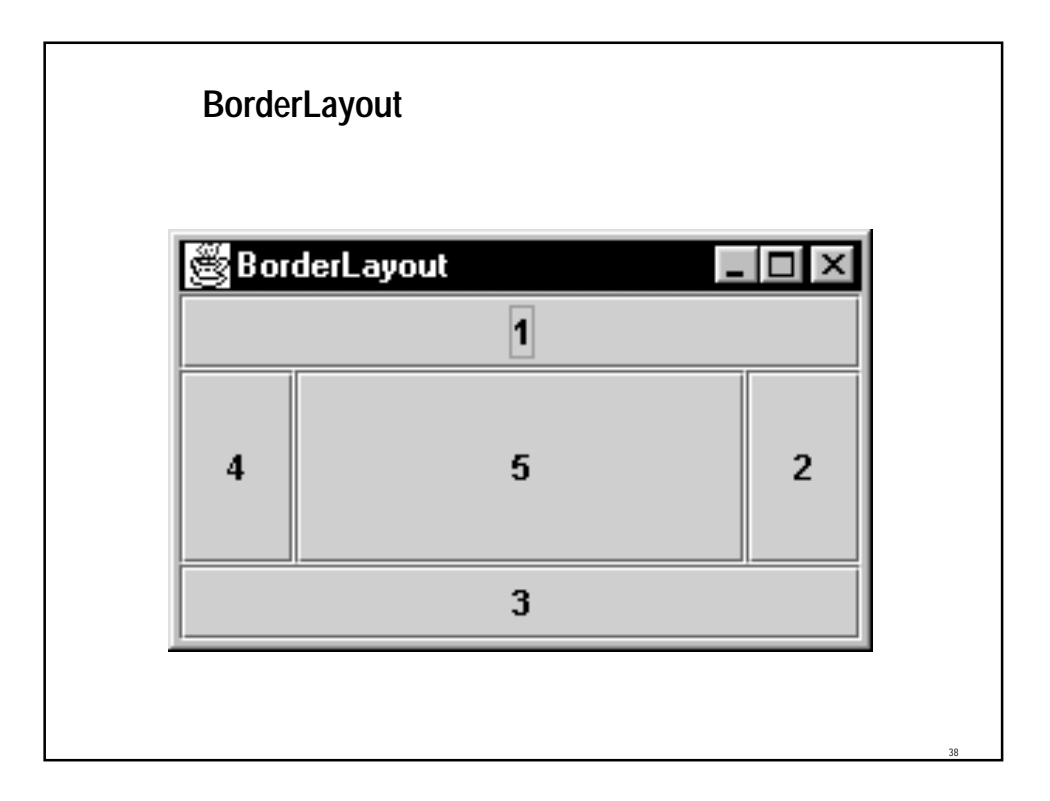

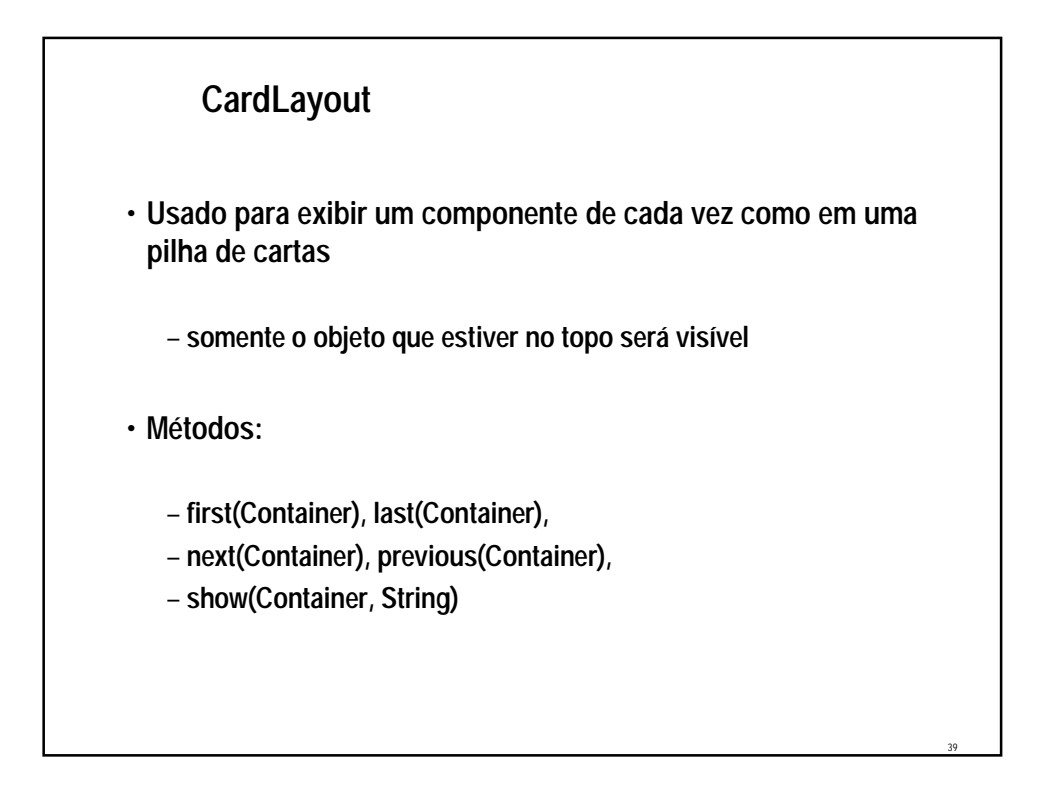

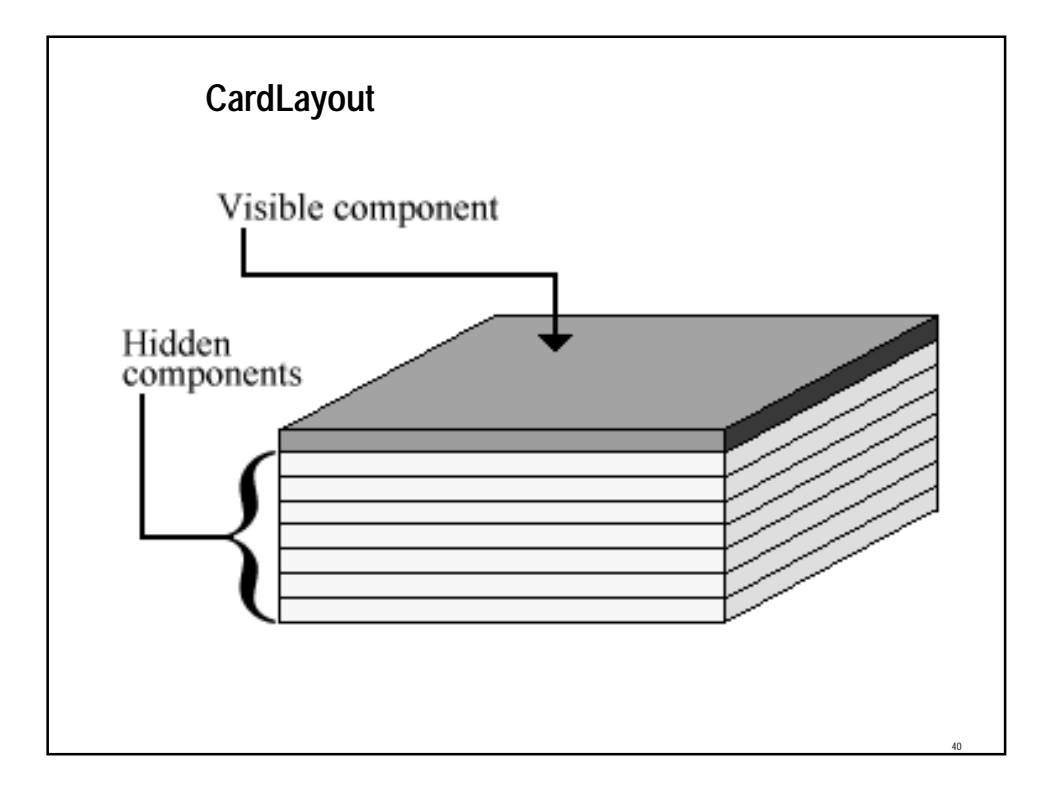

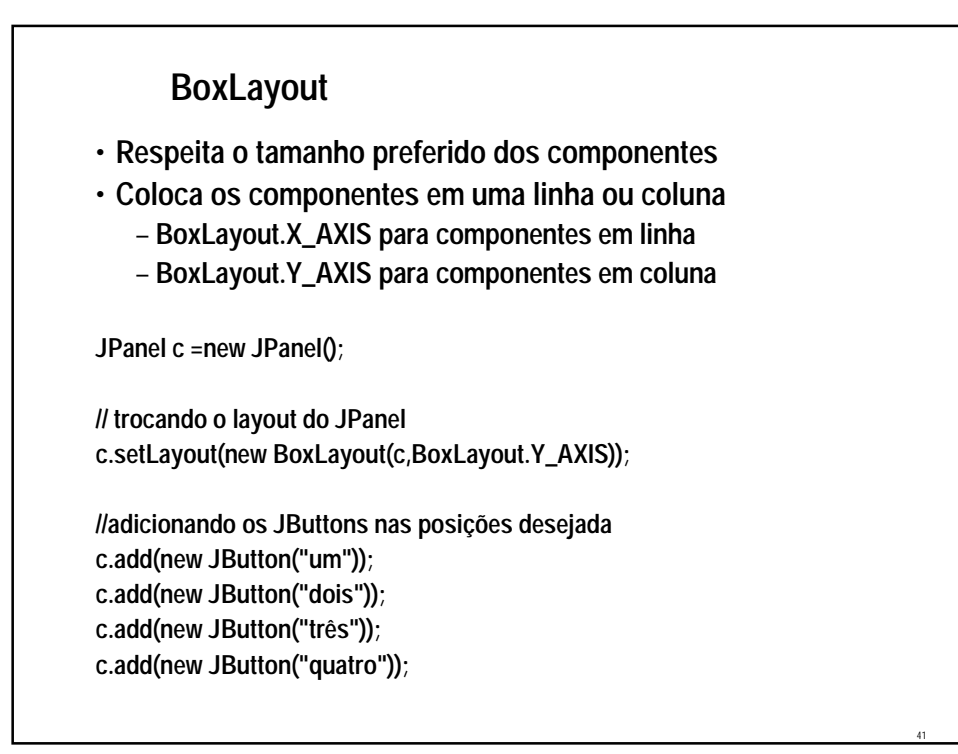

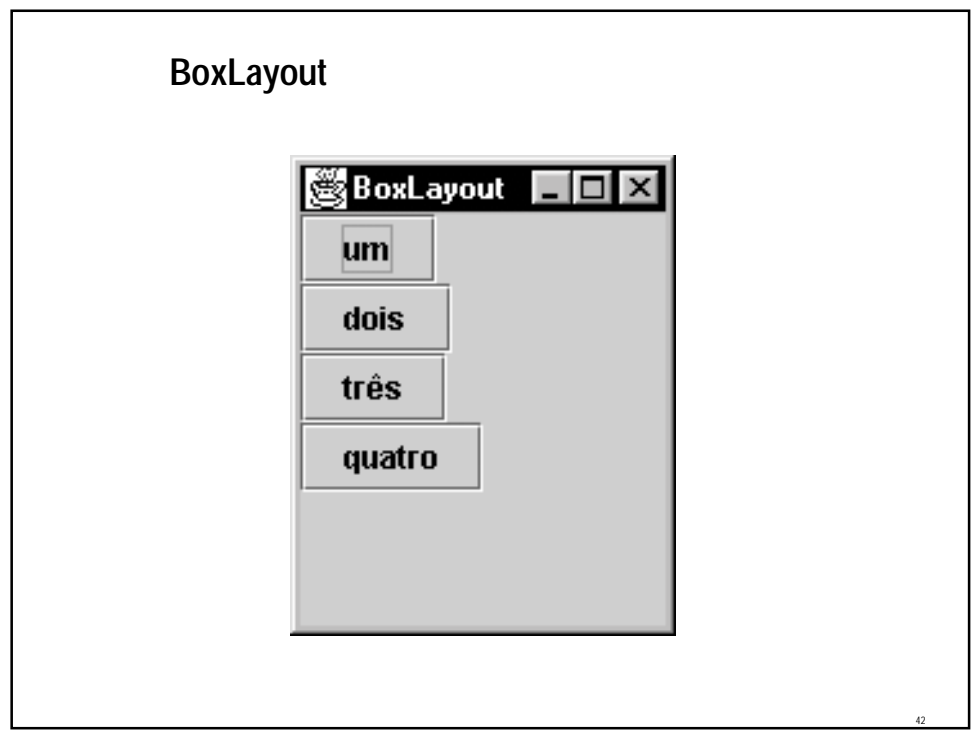

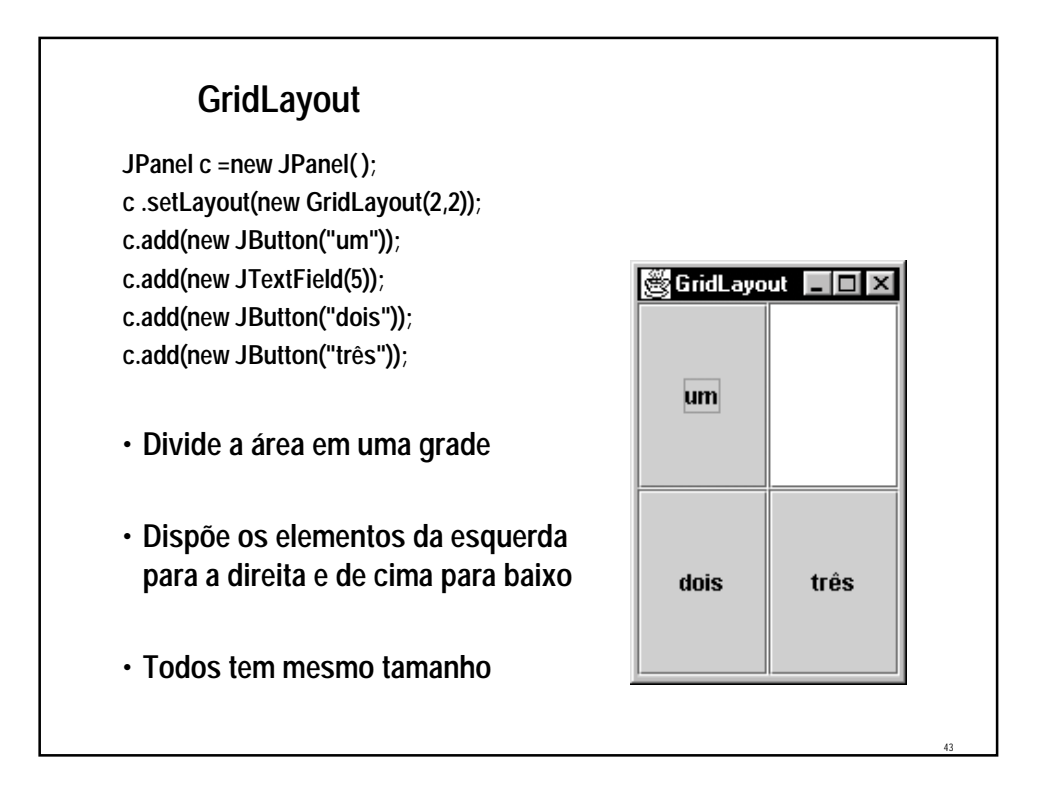

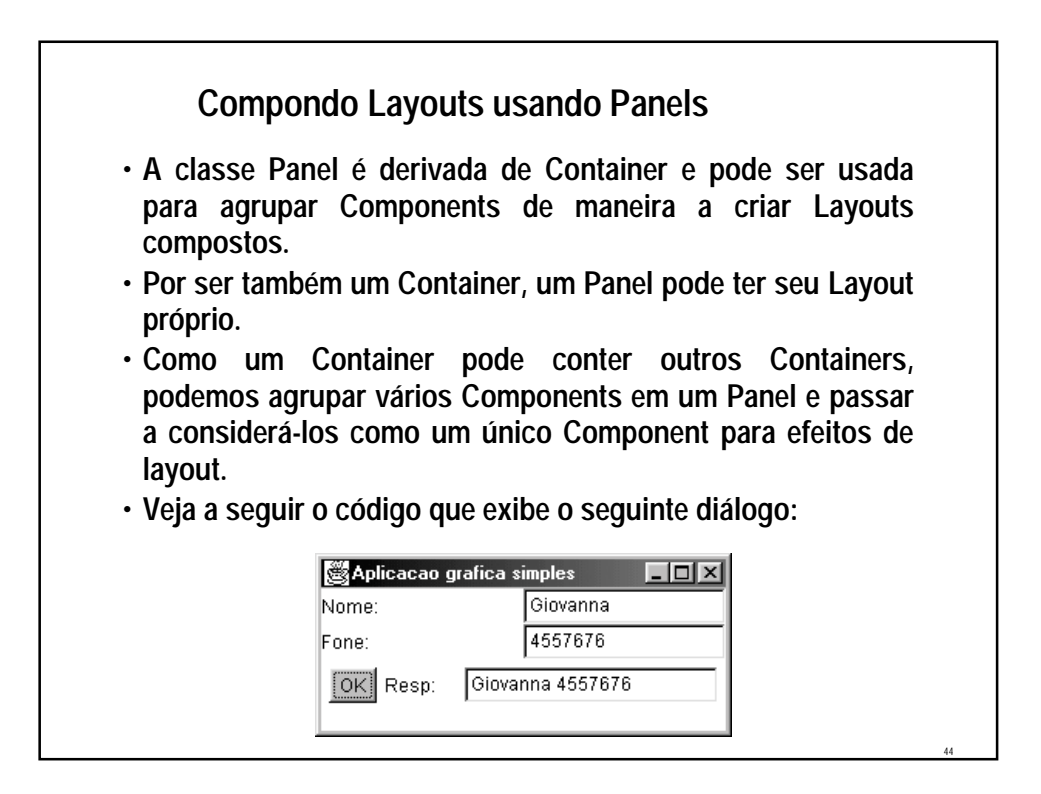

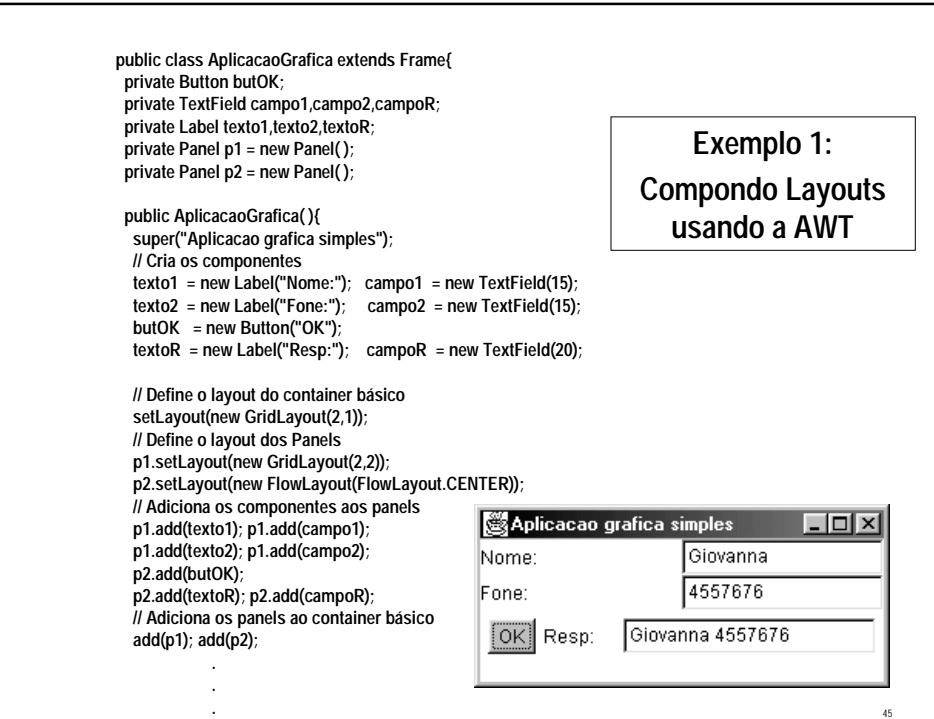

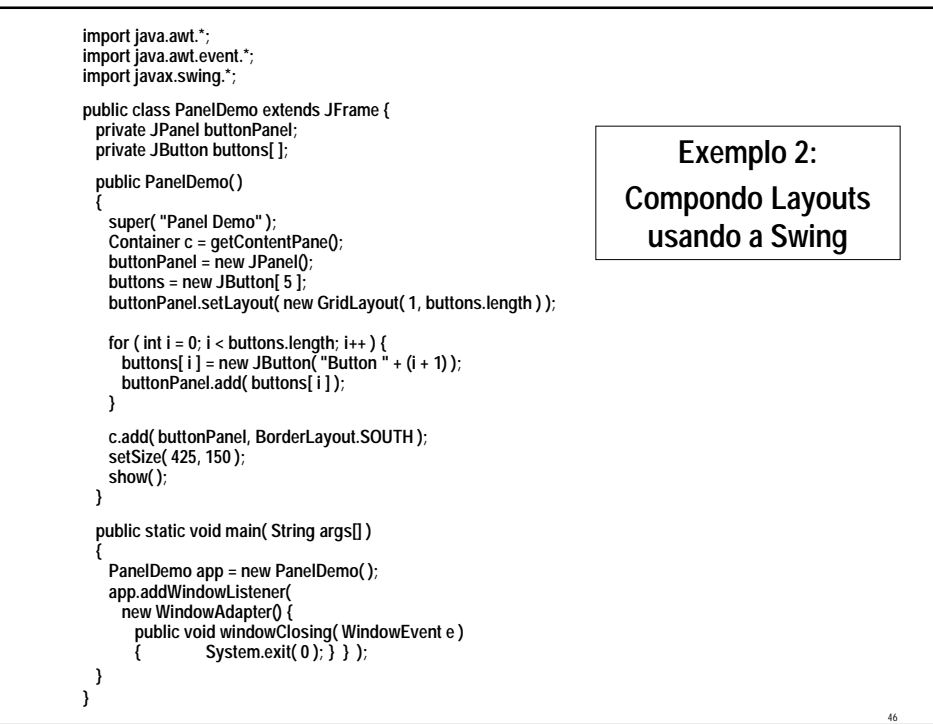

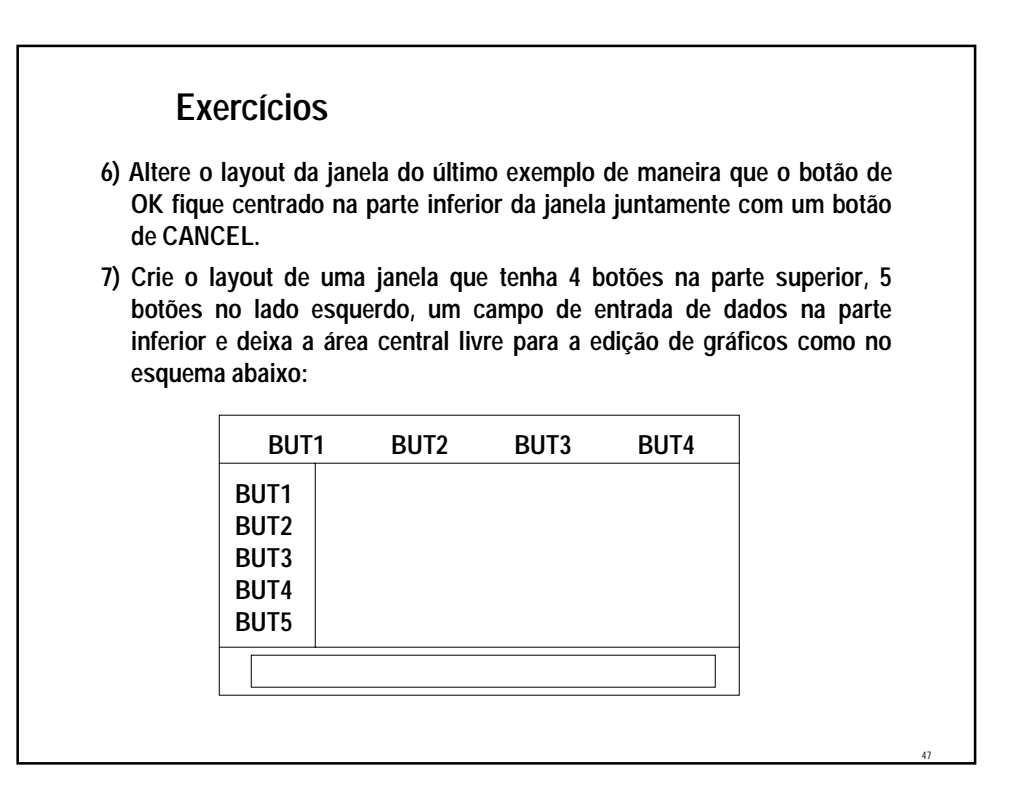